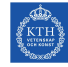

# Lab 1, Matlab Simulations

IE1304 Control Theory

### 1 Introduction

Matlab is installed on the lab computers. You can also install Matlab on your own computer by downloading it from KTH ProgDist, see http://progdist.ug.kth.se/ public/. Unfortunately only Matlab, Simulink and Symbolic Toolbox are included. The important toolboxes Control Systems Toolbox and Signal Processing Toolbox are no longer included.

#### 1.1 Some useful Matlab commands

- Define the vectors  $x$  and  $y$ . x = [0 1 2 3 4 5 6 7 8 9] y = [5 7 4 3 2 4 6 6 5 6]
- Draw the graph  $y = y(x)$ . plot(x,y)
- Show help for the plot command. help plot
- $\bullet$  Define the vectors t and u containing values in the range 0 to 10 with the interval 0.1 and values in the range 0 to 20 with the interval 0.2 t=0:0.1:10 u=0:0.2:20
- $\bullet$  Multiply the elements with the same indexes in t and u. Note the dot before the multiplication which instructs Matlab to do the multiplication element by element instead of performing a matrix multiplication.  $v = t.*u$
- Draw the graphs  $e^{-0.1} * t$  and  $v(t)$  in the same figure.  $plot(t, exp(-0.1) * t, t, v)$
- Create a vector containing elements 3, 4 and 5 from the vector  $t$ .  $t1 = t(3:5)$
- Ending an instruction with a semicolon means that its result is not displayed.  $t1 = t(3:5);$
- Define the matrix **A**. A=[1 2; 3 4]
- Transpose the matrix  $\bf{A}$  and store the result in  $\bf{B}$ .  $B = A'$
- Multiply the matrices  $A$  and  $B$ .  $C = A * B$
- Invert the matrix  $C$ .  $D = inv(C)$

## 2 Preparation tasks for Matlab, to be solved BEFORE the lab

#### Task 1

Read the basic parts of the Matlab introduction. You can find it in Matlab under the menu Help -> Product Help, choose MATLAB in the tree to the left. Tutorials can be found under Getting Started and MATLAB Demos.

Also read chapter 24, Simulering av reglersystem med Matlab och Simulink, in the course book.

#### Task 2

$$
\mathbf{A} = \left[ \begin{array}{rrr} 1 & 2 & 3 \\ 4 & 5 & 6 \\ 7 & 8 & 9 \end{array} \right]
$$

Given the matrix A above, examine what the following Matlab commands do.

- a)  $sum(A)$
- b)  $diag(A)$
- c) A(1:2,2)

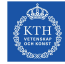

#### Task 3

Use the following matrices

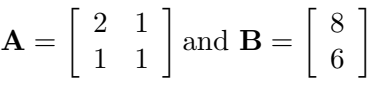

and solve the equation system  $\mathbf{A}\mathbf{x} = \mathbf{B}$  using the operator  $\setminus$ You can get help with the Matlab command help \.

#### Task 4

Which symbol is used for imaginary numbers in Matlab?

#### Task 5

What is the meaning of NaN?

#### Task 6

How is  $\pi$  written in Matlab?

#### Task 7

The differential equation

$$
T\frac{dx}{dt} + x = u, \begin{cases} T = \text{time constant} \\ u = 0, t < 0 \\ u = u, t \ge 0 \end{cases}
$$

has the solution  $x(t) = x(0)e^{-\frac{t}{T}} + u(1 - e^{-\frac{t}{T}})$ . Choose  $T = 1s, u = 10, x(0) = 0$  and perform the following tasks in Matlab.

- a) Plot  $x(t)$  for the time frame  $0 \le t \le 5s$ .
- b) Plot in the same figure  $x(t)$  when  $T = 2s$ .
- c) Plot in the same figure  $x(t)$  when  $x(0) = -2$ .
- d) Plot in the same figure  $x(t)$  when  $u = 5$ .

You can get help by looking at the Matlab help text for the instructions plot and hold.

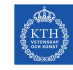

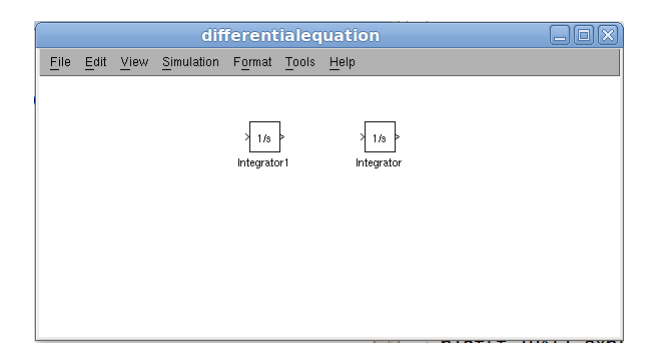

Figure 1: Simulink model with two integrators

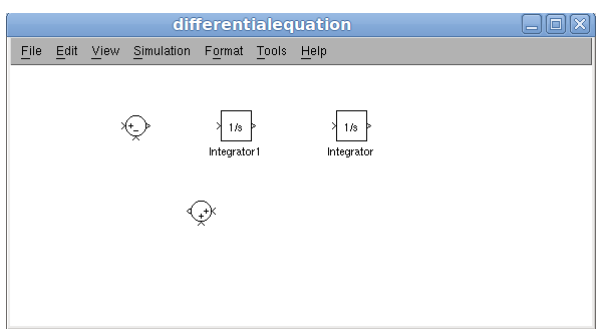

Figure 2: Simulink model with integrators and sums

# 3 Preparation tasks for Simulink, to be solved BEFORE the lab

#### Task 1

Simulate a differential equation in Simulink using the guide below.

- 1. Type simulink at the Matlab command prompt, Simulink Library Browser is opened.
- 2. Create a new model.
- 3. Choose the group Continous in the tree to the left and drag two Integrators to it, see Figure 1.
- 4. Choose the group Commonly used blocks in the tree to the left and drag two Sums to the work space, see Figure 2. Double clicking on a Sum block opens the Function Block Parameters window where the Sums can be configured.
- 5. Next, two Gains are placed on the work space, see Figure 3.

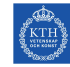

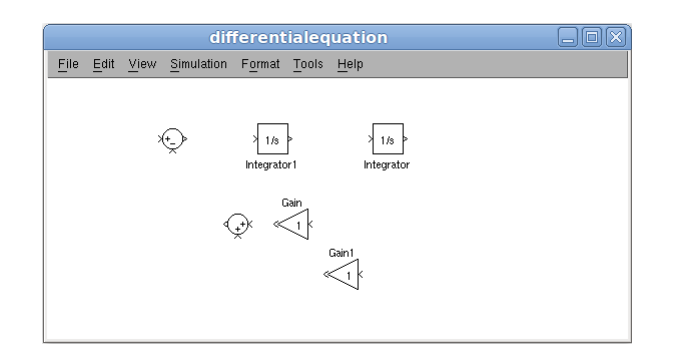

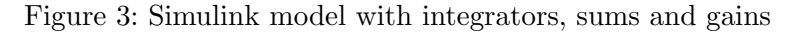

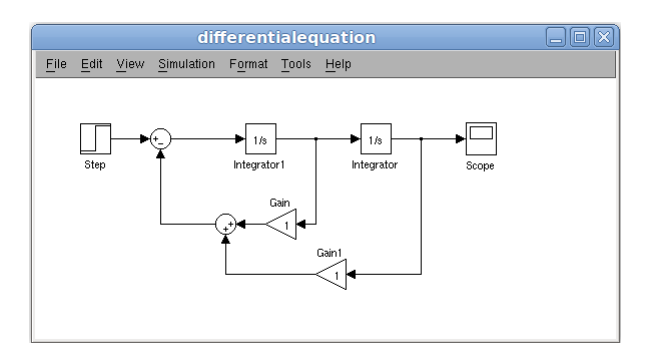

Figure 4: Complete Simulink model

- 6. Finally, add a Step from the Sources group and a Scope from the Sinks group and connect the blocks, see Figure 4. The Step will be our input signal and the Scope will enable us to watch the output.
- 7. Now it is time for the simulation. The simulation parameters can be adjusted in the Configuration Parameters window which is opened when you choose Simulation -> Configuration Parameters in the menu. In this case, there is no need to change any parameters.
- 8. Start the simulation by choosing Simulation -> Start in the menu and double click on the Scope to display the result. To zoom the curve properly, right click on it and choose Autoscale. The result should look like Figure 5.

#### Task 2

- a) Which differential equation did we simulate in the previous task?
- b) Verify the answer by creating the same model using a Transfer Fcn block (from the Continous group) instead of Integrators, Sums and Gains. The Transfer Fcn

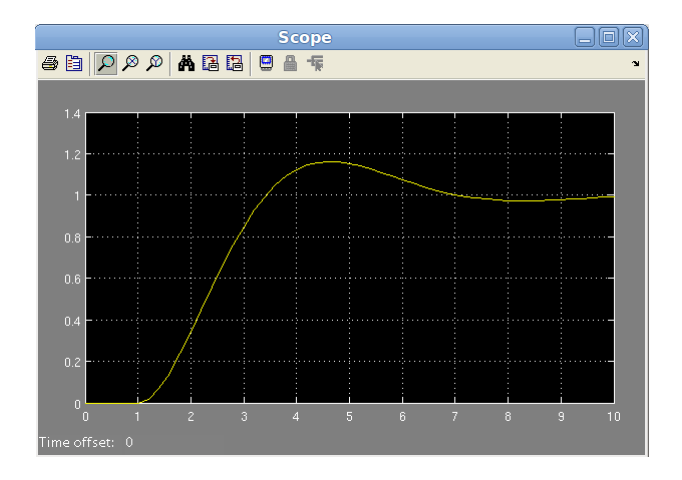

Figure 5: Simulation result

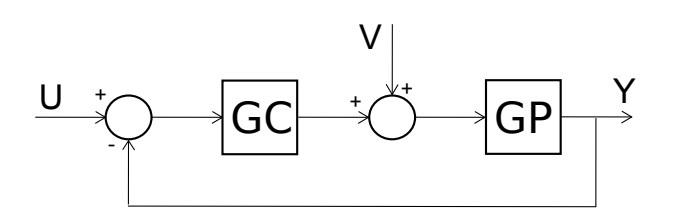

Figure 6: Feedback system used in task 4.1

should describe the Laplace transform of the differential equation.

# 4 Lab tasks, to be solved at the lab

#### Task 1

Use Simulink to simulate the system depicted in Figure 6, let  $GC = K$ ,  $GP = \frac{1}{e^{3}+3e^{2}}$  $\frac{1}{s^3+3s^2+3s+1}$ . Decide the following by simulating in Simulink.

- a) Maximum gain,  $K_{max}$ , before the system starts to oscillate.
- b) Steady-state error when  $V = 0, U$  is a unit step and K has the values  $0, \frac{K_{max}}{4}, \frac{K_{max}}{2}, \frac{3K_{max}}{4}$ .
- c) Steady-state error when V is a unit step,  $U = 0$  and K has the values  $0, \frac{K_{max}}{4}, \frac{K_{max}}{2}, \frac{3K_{max}}{4}$ .

#### Task 2

Do the same as in the previous task, but set  $GC = \frac{K}{\sqrt{2\pi}}$  $\frac{a}{s}$ .

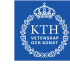

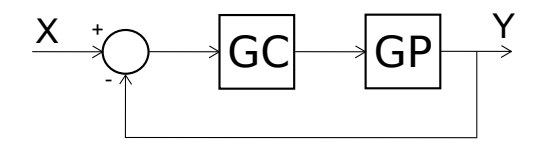

Figure 7: Feedback system used in task 4.3

#### Task 3

Use Matlab to draw the Bode diagram for the system depicted in Figure 7 with  $GC =$ 2.5 and  $GP = \frac{e^{-s}}{1+2}$  $\frac{e^{-s}}{1+2.5s}$  and decide if the system is stable. If so, decide the phase margin,  $\Phi_m$ , and the amplitude margin  $A_m$ . The delay can be modeled in matlab by specifying  $GP$  as  $GP=tf(1, [2.5 1], 'InputDelay', 1).$ 

#### Task 4

A heater process has the transfer function  $G_P(s) = \frac{1}{(1+3s)^2}$ . It is regulated by a controller with transfer function  $G_C(s) = 3(1 + \frac{1}{2s})$ . The sensor used to feed back the output signal has the transfer function  $G_S(s) = 1$ .

- a) Construct the system in Simulink.
- b) Simulate a unit step input signal. Measure maximum overshoot, settling time and rise time. Also check control input.
- c) Simulate a unit step disturbance. Again measure maximum overshoot, settling time, rise time and check control input.
- d) What type of controller is used?